## 検収一覧表

検収伝票を一覧表示します。印刷したりエクセルに出力することができます。

※指示画面の操作方法などは「帳票出力・基本操作」を参照してください。

## Point

・ 社内整備1~3のタイトルは運用設定の「社内整備1~3タイトル」の設定値が表示されます。 運用設定にタイトルの登録が無い場合、社内整備の列は表示されません。

1) 指示画面内容 補足

指示画面の項目で、画面の表記内容だけではわかりにくい項目を以下に説明します。

① 表示

滅失・全損ありのみ ・・・ チェックONで集計すると、滅失・全損数が0以外の明細のみ表示されます。 販売品を表示する ・・・ チェックONで集計すると、検収伝票の基本情報で入力した販売品も 表示します。

- 2) 詳細設定画面内容 補足 ② 請求締日 請求締日で絞り込んで集計します。
	- ③ 事業所

得意先に設定されている事業所ではなく、検収伝票が登録された事業所、 すなわち、「検収入力時に指定された担当者が所属する事業所」が抽出の対象となります。

3) 表示項目説明

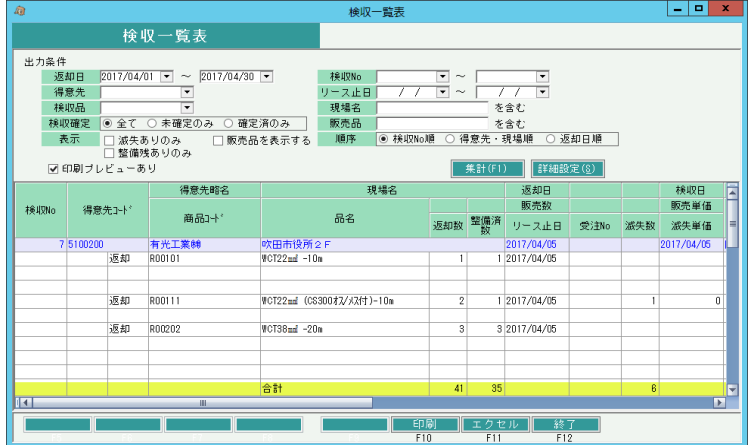

①検収No・・ 表示している検収伝票のNoです。

②得意先コード、得意先略名、現場名、返却日、検収日、担当略名、引取倉庫 ・・・ 表示している検収伝票の基本情報を表示します。 現場名には現場名1+現場名2が表示されます。

③"販売""引取"・・・ 明細行では得意先コードの列に"販売""引取"が表示されます。 検収伝票の基本情報で入力した販売品の行は"販売"が表示されます。 検収明細の行は"引取"が表示されます。

④商品コード、品名・・・ 販売品の商品コード、品名または、検収品(引取品)の商品コード、品名が 表示されます。

⑤返却数、整備済数、リース止日、滅失・全損数、滅失・全損単価、備考、仕入先 ・・・ 検収伝票の明細行の情報を表示します。

"販売"行では、販売数、販売単価、備考、仕入先が表示されます。 仕入先には仕入先略名が表示されます。

⑥整備名、整備数、整備単価・・・ 整備詳細で入力した整備名、整備数、整備単価が表示されます。 ⑦社内整備1~3・・・ 検収伝票の明細行で指定した社内整備数が表示されます。 ⑧検収確定・・・ 検収確定済・未確定で絞込できます。